## Een bloem maken zonder pen tool ( vanaf cs3)

- Open een nieuw bestand (grote geen belang , ik koos 400\*400\*72) en vul met zwart.
- Maak een nieuwe laag, neem een hard wit penseel( bv 6pix,) houd de shift key ingedrukt en trek een witte lijn.

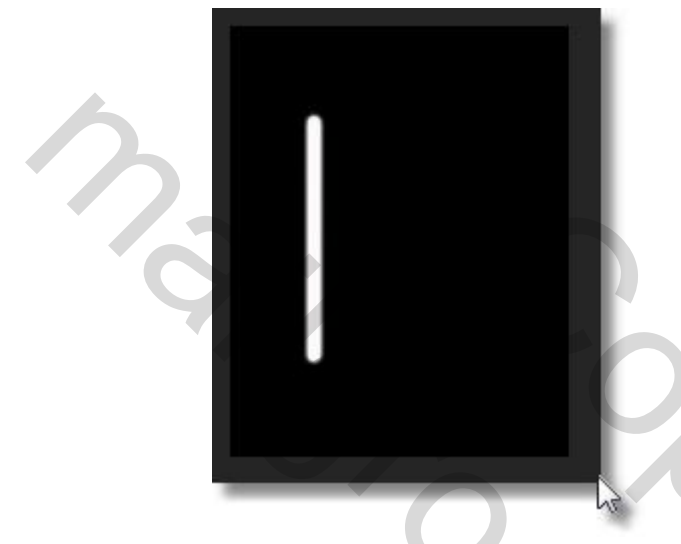

-Ga naar "filter- stileer- en kies , wind vanaf links"

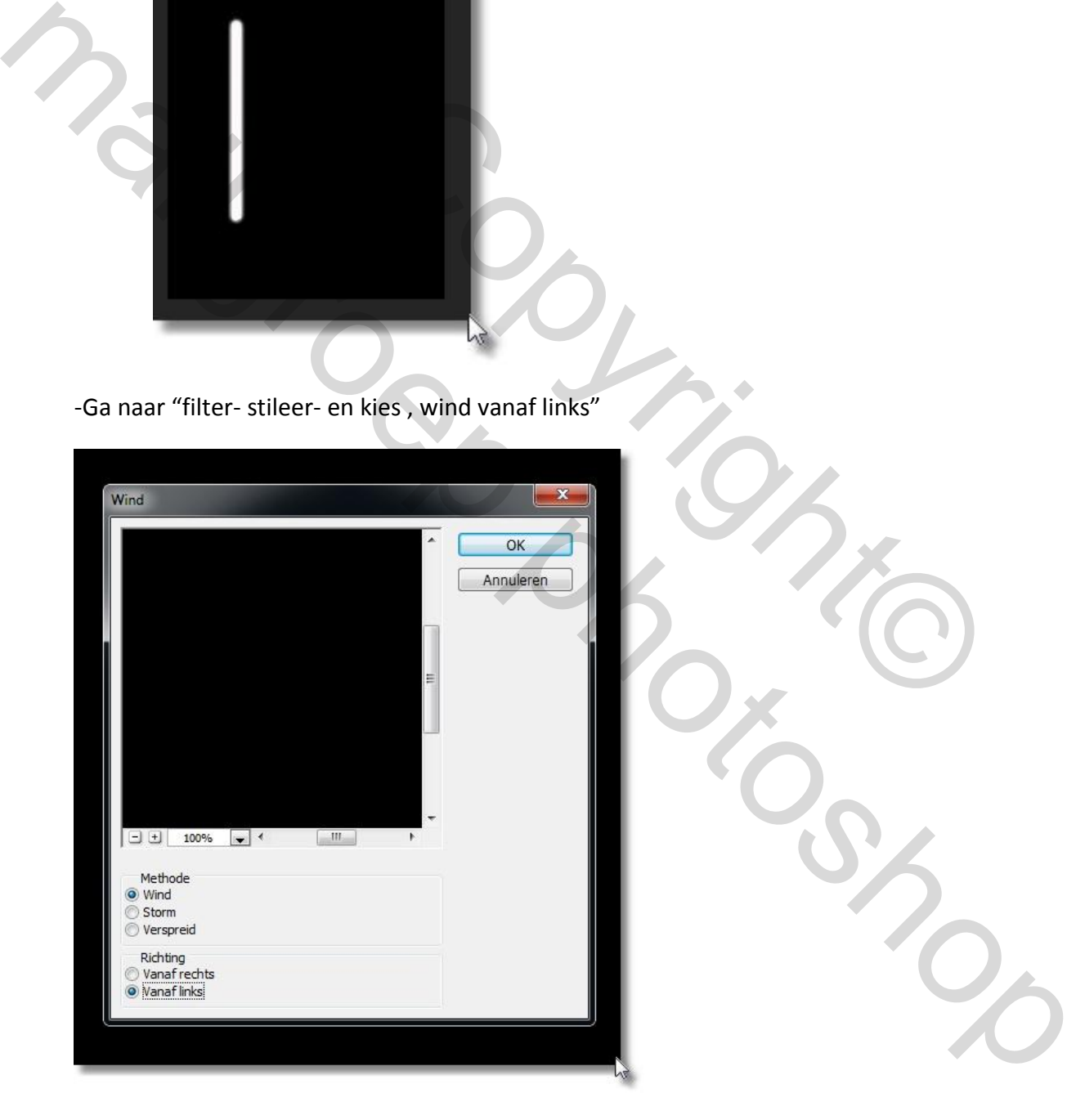

-Druk Control+F in en herhaal dit twee maal

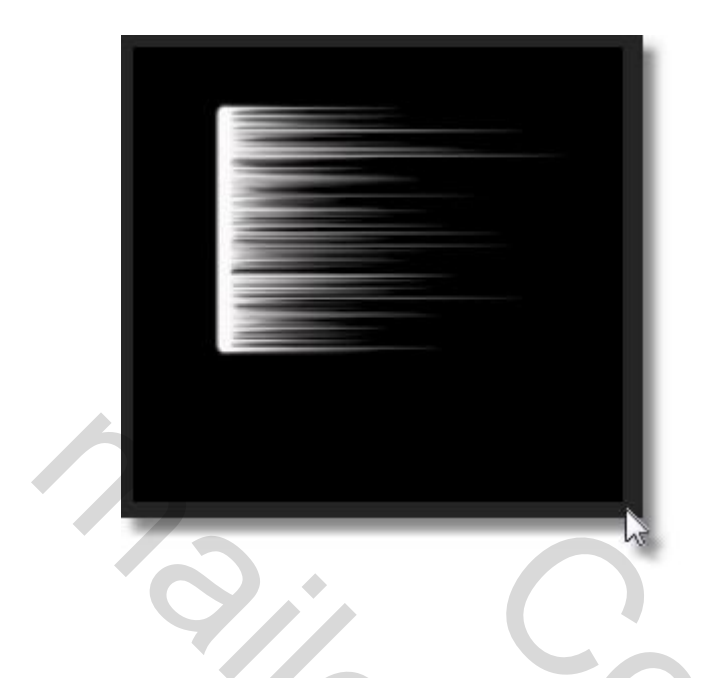

-Ga naar - transformatie- verdraaien, en probeer dit te bekomen:

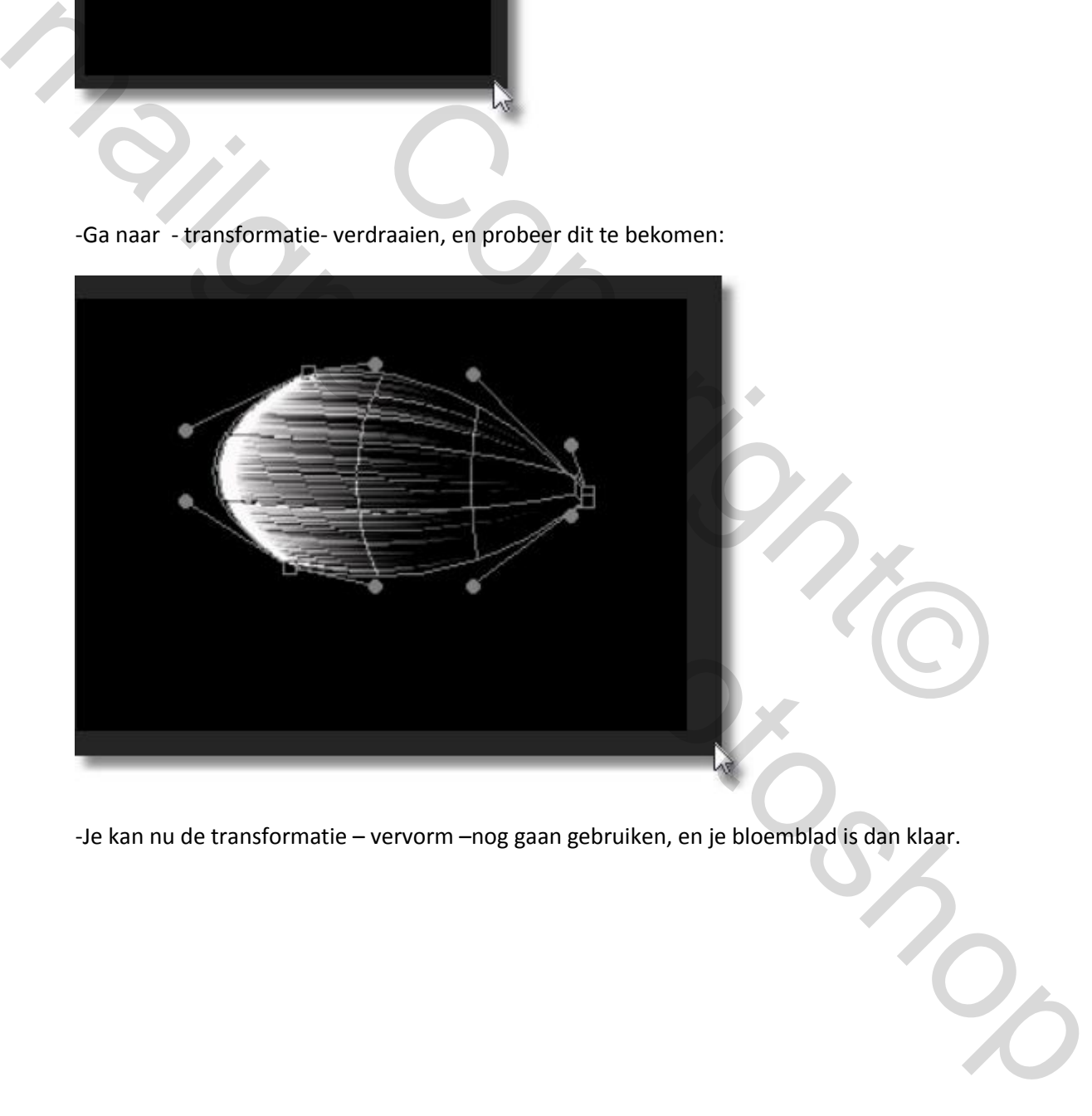

-Je kan nu de transformatie – vervorm –nog gaan gebruiken, en je bloemblad is dan klaar.

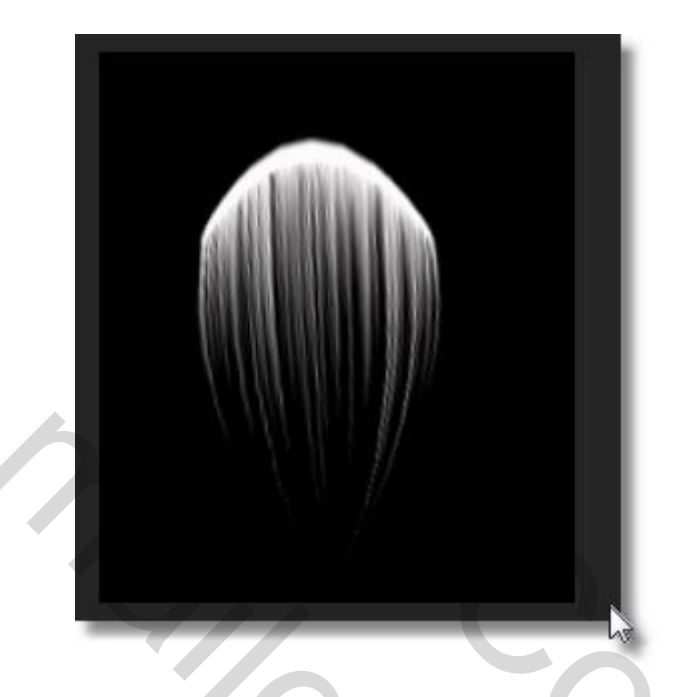

- Open dan een nieuw bestand van 800\*600 \*72 en vulde dat met zwart.
- Daarin breng je bloemblad over en dupliceer de laag 6 keer.
- Via transformeren en roteren, ontstaat nu een bloem.

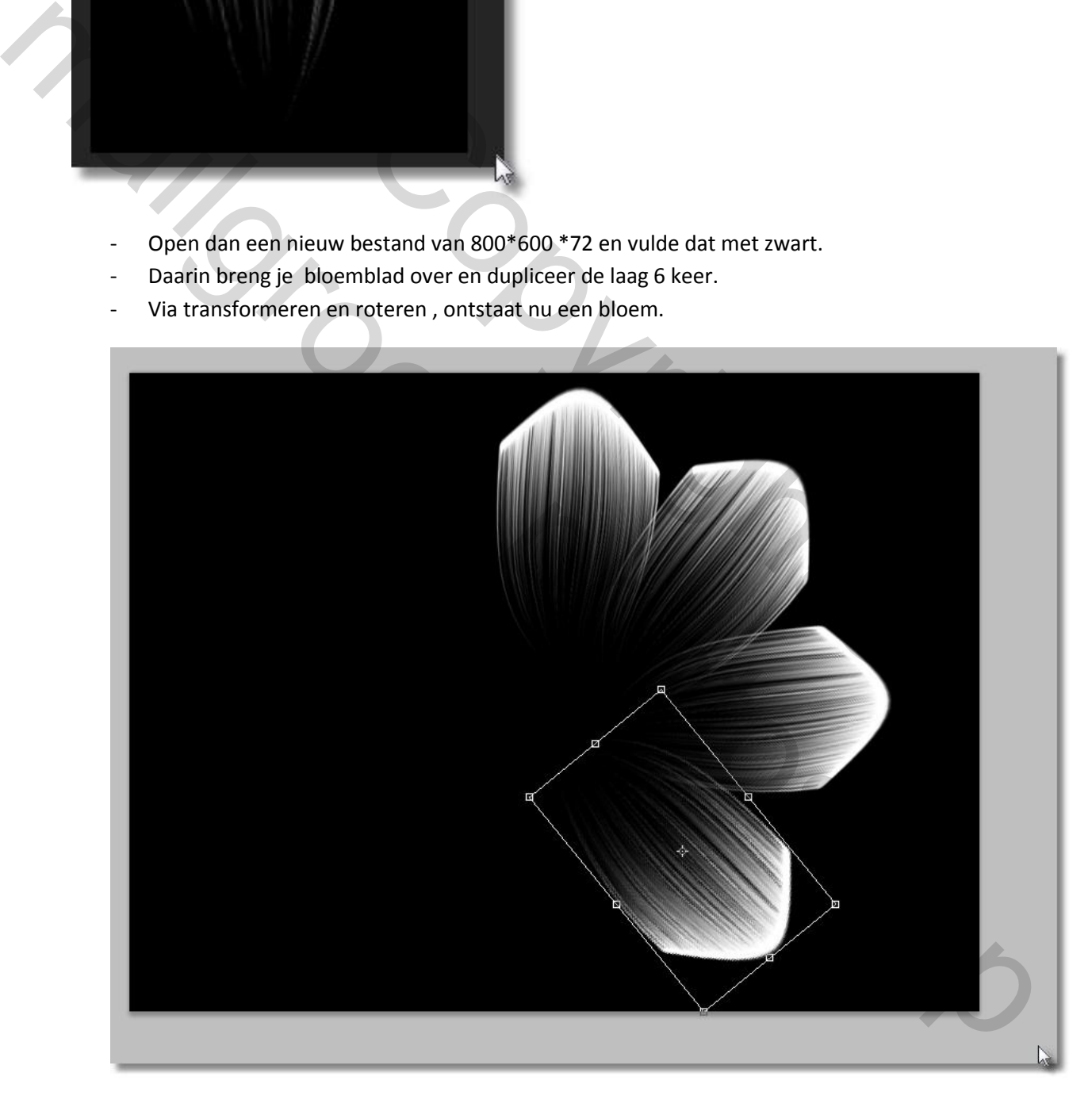

- Als de bloem klaar is, kan je al de lagen van de bladeren samenvoegen.
- Pas dan de transformatie "perspectief" toe

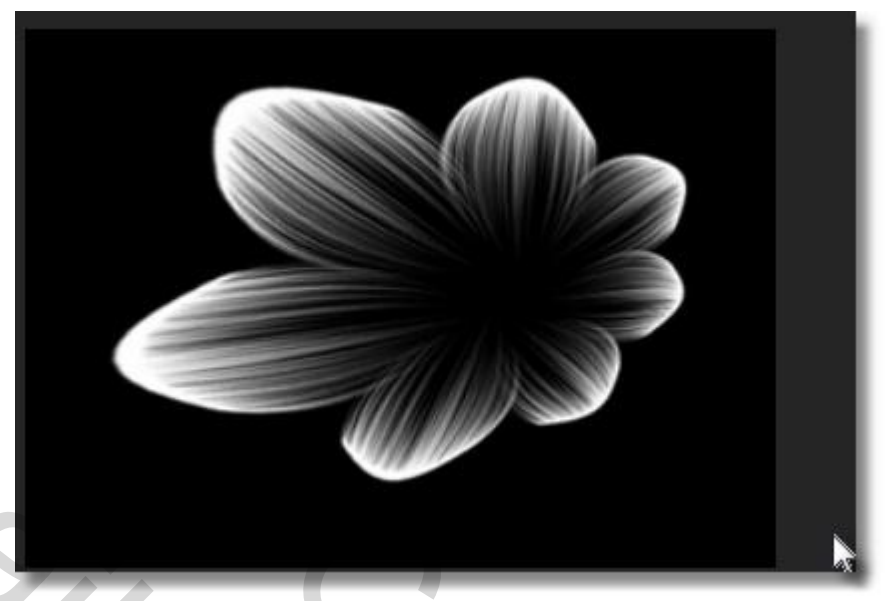

- - Dupliceer de laag, en via transformatie schaal je de bloem, en plaats ze in het midden van de grote bloem.

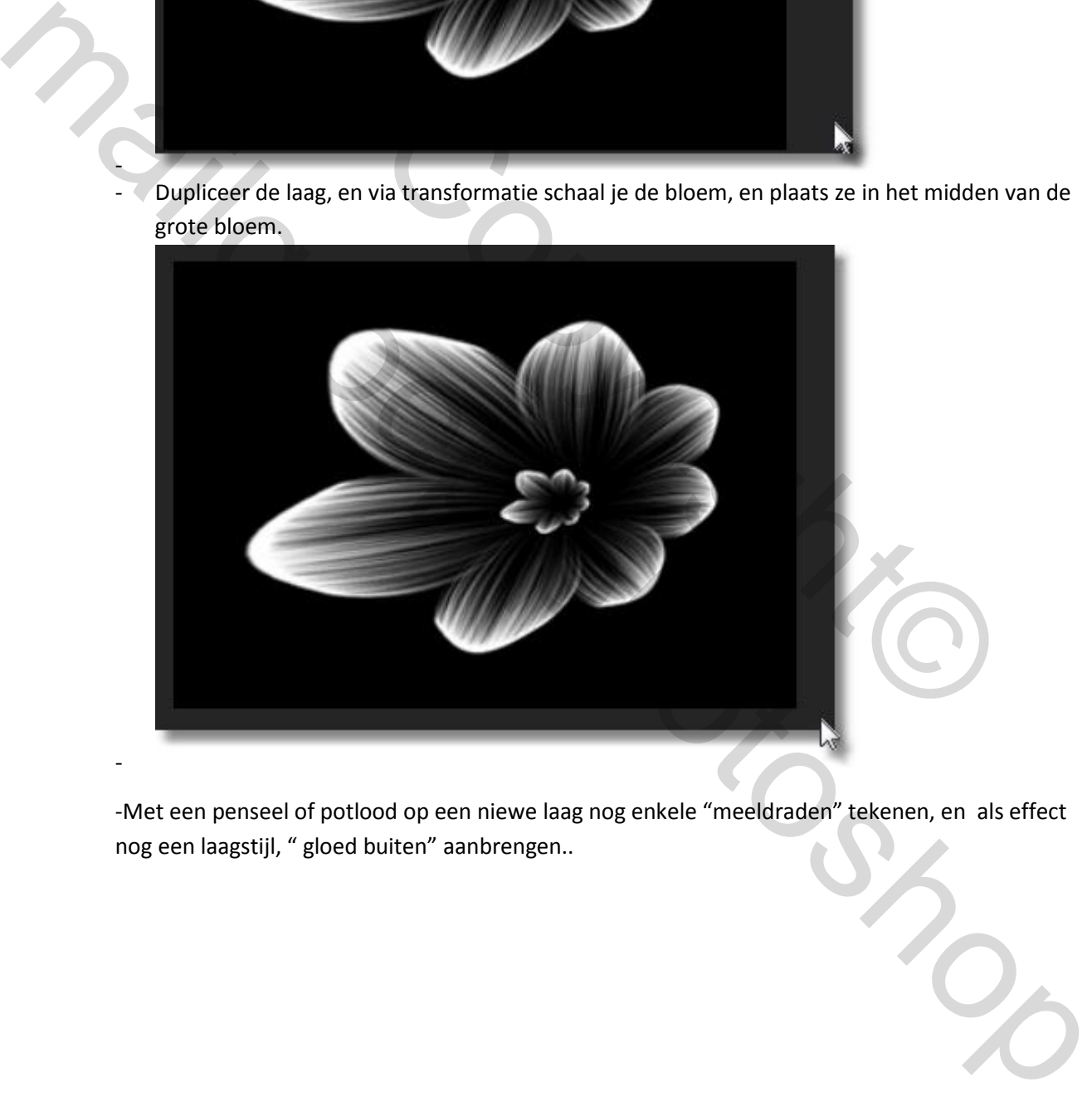

-

-Met een penseel of potlood op een niewe laag nog enkele "meeldraden" tekenen, en als effect nog een laagstijl, " gloed buiten" aanbrengen..

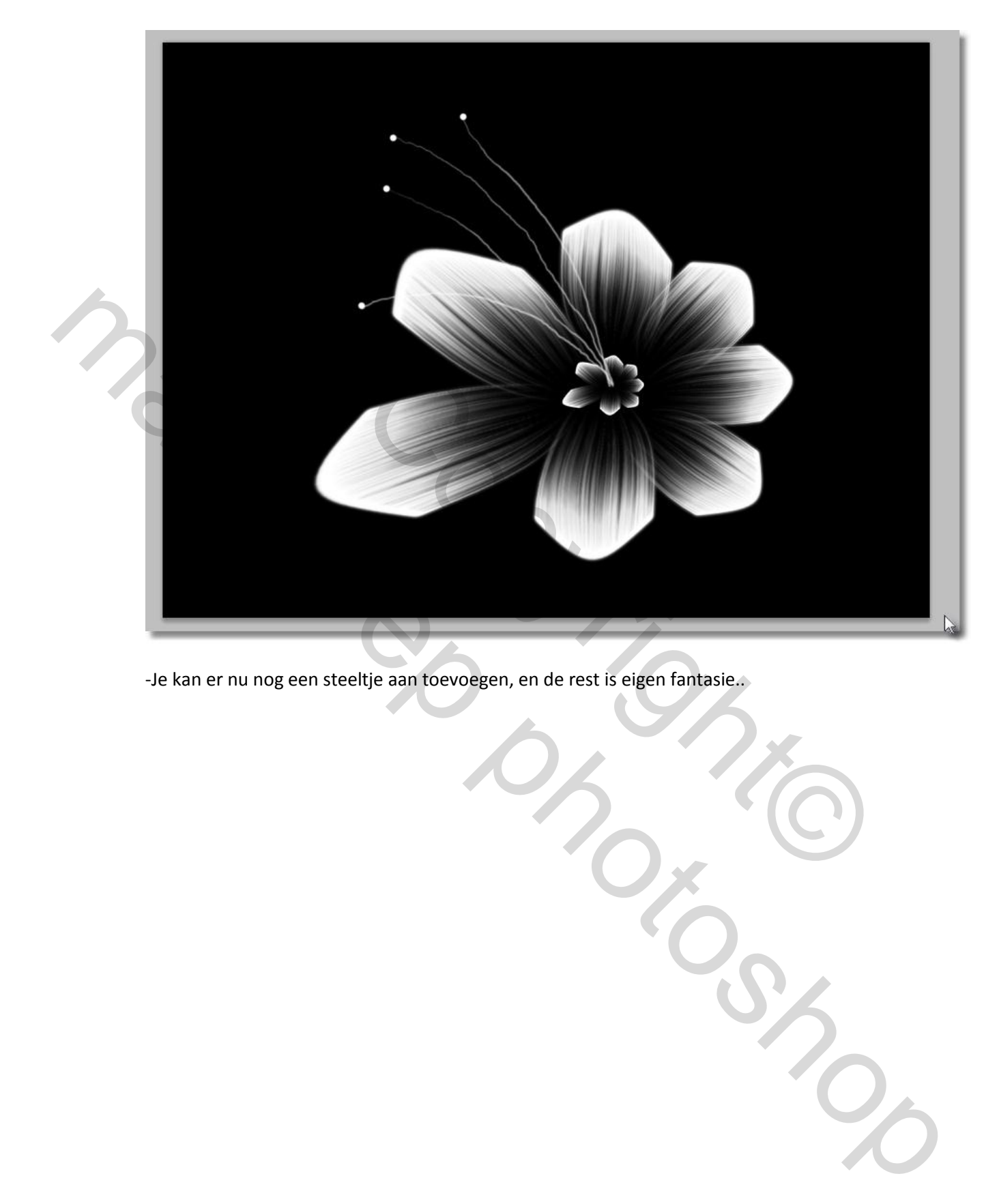

-Je kan er nu nog een steeltje aan toevoegen, en de rest is eigen fantasie..

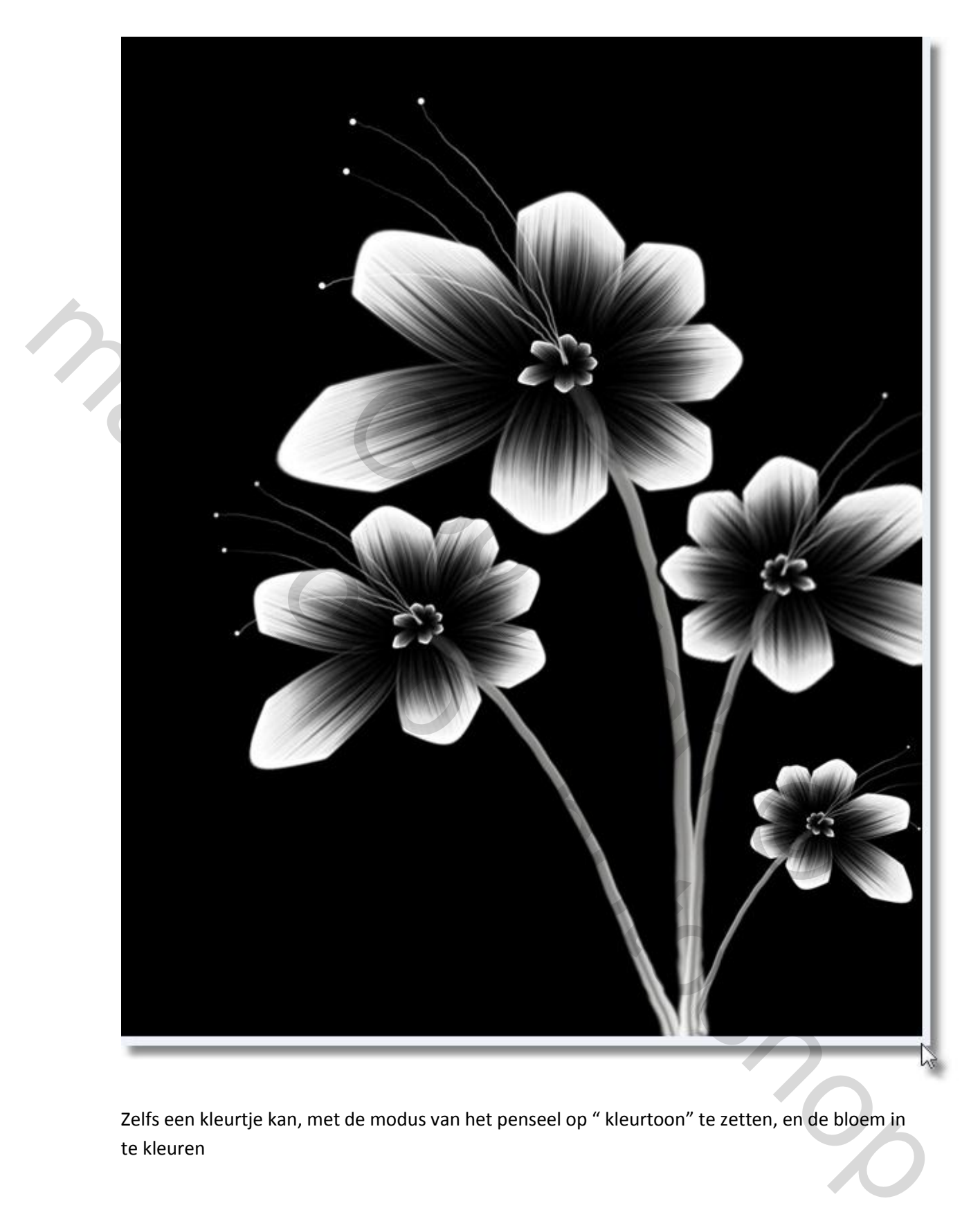

Zelfs een kleurtje kan, met de modus van het penseel op " kleurtoon" te zetten, en de bloem in te kleuren

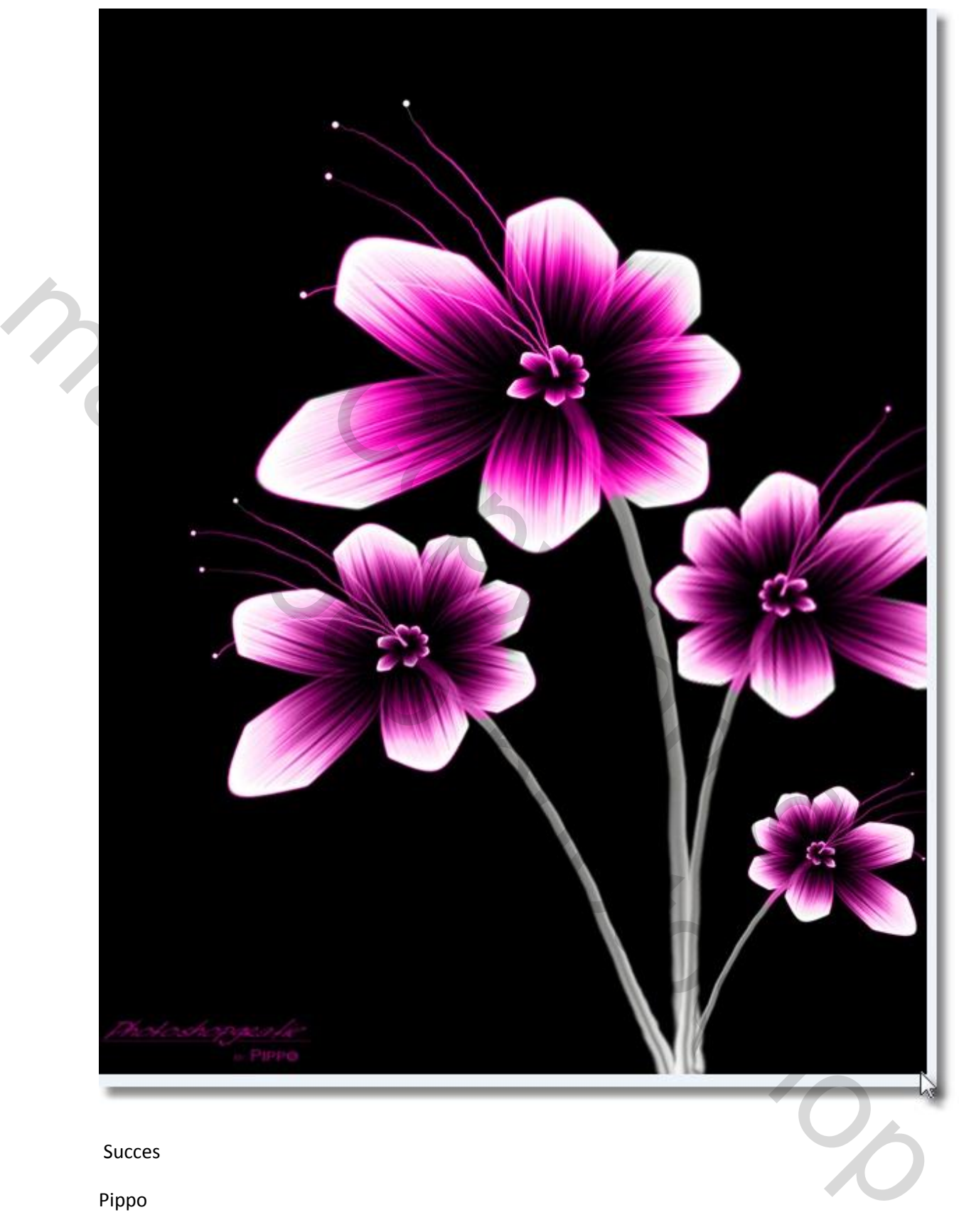

Succes

Pippo

Copyright® mailgroep prignted